# **VSC3008**

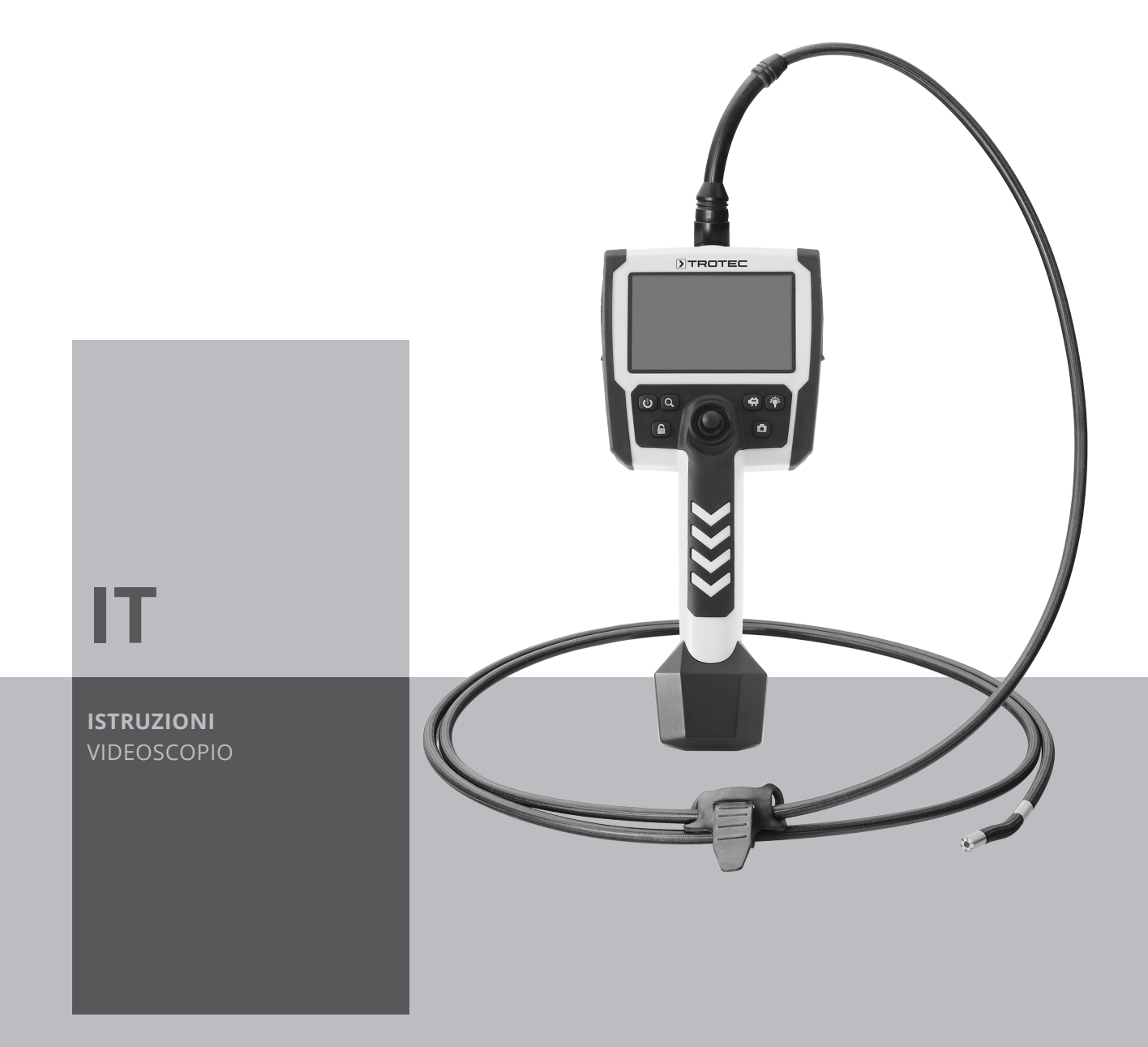

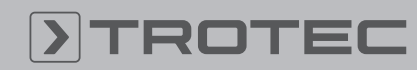

# ROTEC

# Sommario

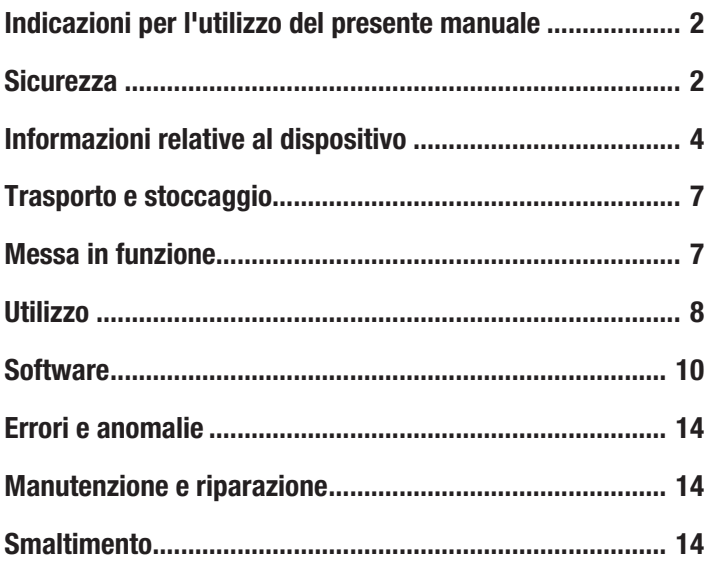

# <span id="page-1-0"></span>Indicazioni per l'utilizzo del presente manuale

#### Simboli

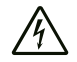

#### Avvertimento relativo a tensione elettrica

Questo simbolo indica che sussistono pericoli di vita e per la salute delle persone, a causa della tensione elettrica.

#### Avvertimento

Questa parola chiave definisce un pericolo con un livello di rischio medio, che se non viene evitato potrebbe avere come conseguenza la morte o una lesione grave.

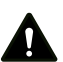

#### Attenzione

Questa parola chiave definisce un pericolo con un livello di rischio basso, che se non viene evitato potrebbe avere come conseguenza una lesione minima o leggera.

#### Avviso

Questa parola chiave indica la presenza di informazioni importanti (per es. relative a danni a cose), ma non indica pericoli.

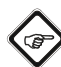

#### Informazioni

Gli avvertimenti con questo simbolo aiutano a eseguire in modo veloce e sicuro le proprie attività.

# Osservare le istruzioni

Gli avvertimenti contrassegnati con questo simbolo indicano che devono essere osservate le istruzioni del manuale d'uso.

La versione aggiornata di queste istruzioni per l'uso e la dichiarazione di conformità UE possono essere scaricate dal seguente link:

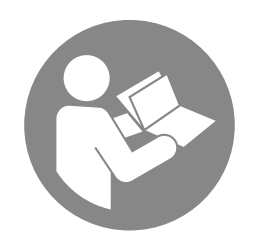

VSC3008

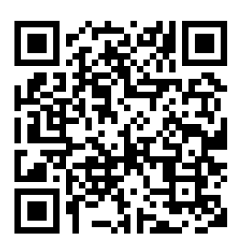

https://hub.trotec.com/?id=39601

#### <span id="page-1-1"></span>**Sicurezza**

Leggere le presenti istruzioni con attenzione prima della messa in funzione/dell'utilizzo del dispositivo e conservare le istruzioni sempre nelle immediate vicinanze del luogo di installazione o presso il dispositivo stesso.

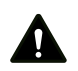

#### Avvertimento

#### Leggere tutte le indicazioni di sicurezza e le istruzioni.

L'inosservanza delle indicazioni di sicurezza e delle istruzioni può causare scosse elettriche, incendi e/o lesioni gravi.

Conservare tutte le indicazioni di sicurezza e le istruzioni per il futuro.

- Non utilizzare il dispositivo in ambienti o aree a rischio di esplosione e non posizionarlo in tali locali.
- Non utilizzare il dispositivo in atmosfere aggressive.
- Non utilizzare il dispositivo in un'atmosfera oleifera, solfifera, contenente cloro o salifera.
- Proteggere il dispositivo dall'irraggiamento costante e diretto del sole.
- Non aprire il dispositivo.
- Non rimuovere alcuna indicazione sulla sicurezza, adesivo o etichetta dal dispositivo. Mantenere le indicazioni sulla sicurezza, gli adesivi o le etichette in buone condizioni, affinché si possano leggere bene.
- Inserire la batteria nel vano batterie rispettando la corretta polarità.
- Rimuovere la batteria dal dispositivo se il dispositivo non viene utilizzato per un periodo prolungato.
- Osservare le condizioni di stoccaggio e di funzionamento (vedi Dati tecnici).

#### Uso conforme alla destinazione

Utilizzare il dispositivo esclusivamente per la rappresentazione ottica degli oggetti.

Per utilizzare il dispositivo in modo conforme alla sua destinazione, utilizzare esclusivamente accessori garantiti Trotec e pezzi di ricambio garantiti Trotec.

Un utilizzo diverso da quello conforme alla destinazione, rappresenta un uso improprio.

#### Improprio ragionevolmente prevedibile

Non utilizzare il dispositivo:

- in ambienti potenzialmente esplosivi
- in un ambiente sotto tensione
- in liquidi non idonei, ad esempio acidi e alcali
- su persone o animali

Non utilizzare l'elemento di comando con il display nell'acqua.

È vietato apporre modifiche e fare installazioni o trasformazioni del dispositivo.

#### Qualifica del personale

Il personale addetto all'utilizzo di questo dispositivo deve:

• aver letto e compreso il manuale d'uso, in particolare il capitolo sulla sicurezza.

#### Pericoli residui

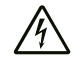

# Avvertimento relativo a tensione elettrica

Scossa elettrica in caso di contatto con parti che conducono corrente. Non toccare le parti che conducono corrente. Rendere sicure le parti adiacenti che conducono corrente coprendole o spegnendole.

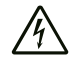

#### Avvertimento relativo a tensione elettrica

Sussiste pericolo di cortocircuito a causa dei liquidi che penetrano nell'alloggiamento!

Non immergere il dispositivo e gli accessori in acqua. Fare attenzione che nell'involucro non penetri acqua o un altro liquido.

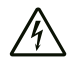

#### Avvertimento relativo a tensione elettrica

I lavori sulle parti elettriche devono essere eseguiti esclusivamente da imprese specializzate autorizzate!

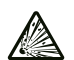

#### Avvertimento relativo a sostanze esplosive

Non esporre le batterie a delle temperature superiori ai 60 °C! Non far entrare le batterie in contatto con l'acqua o il fuoco! Evitare l'esposizione diretta ai raggi solari e l'umidità. Sussiste pericolo di esplosione!

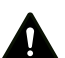

# Avvertimento

Pericolo di soffocamento!

Non lasciare incustodito il materiale di imballaggio. Potrebbe diventare un gioco pericoloso per bambini.

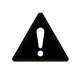

#### Avvertimento

Questo dispositivo non è un giocattolo e non deve essere maneggiato da bambini.

# Avvertimento

Da questo dispositivo posso scaturire pericoli, se viene utilizzato in modo non corretto o non conforme alla sua destinazione da persone senza formazione! Tenere conto delle qualifiche del personale!

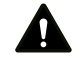

#### Attenzione

Le batterie agli ioni di litio possono incendiarsi in caso di surriscaldamento o in caso di danneggiamento. Fare attenzione a mantenere una distanza sufficiente da fonti di calore, non esporre le batterie agli ioni di litio a irraggiamento solare diretto e assicurarsi che l'involucro non venga danneggiato. Non sovraccaricare le batterie agli ioni di litio. Se la batteria non è installata fissa sul dispositivo, nel caricare la batteria utilizzare solamente caricatori intelligenti che spengono la corrente autonomamente appena la batteria è carica completamente. Caricare le batterie agli ioni di litio per tempo, prima che sia completamente scarica.

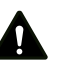

#### **Attenzione**

Mantenere una distanza adeguata dalle fonti di calore.

#### Avviso

Per evitare danneggiamenti al dispositivo, non esporlo a temperature estreme, a una umidità estrema dell'aria o al bagnato.

#### Avviso

Per evitare che l'acqua danneggi lo strumento, osservare assolutamente il grado di protezione differente dell'involucro e della sonda a collo di cigno. L'involucro è protetto contro gli schizzi d'acqua (IP54), la sonda a collo di cigno può essere immersa nell'acqua (IP67, 1 m/30 min).

#### Avviso

Un utilizzo ininterrotto del dispositivo per diverse ore porta a un aumento dello sviluppo del calore dei LED nella punta della sonda. Per una maggiore durata dei LED e del sensore che restituisce l'immagine, dopo un utilizzo prolungato, si consiglia di far raffreddare il dispositivo spento a temperatura ambiente per almeno 10 fino a 15 minuti.

#### Avviso

Per pulire il dispositivo non utilizzare detergenti corrosivi, abrasivi o solventi.

# <span id="page-3-0"></span>Informazioni relative al dispositivo

# Descrizione del dispositivo

Il dispositivo VSC3008 serve per l'ispezione di parti nascoste delle macchine o di cavità difficilmente o non raggiungibili.

Per la rappresentazione e la registrazione di immagini e video sono disponibili una telecamera ad alta risoluzione e una testa della telecamera mobile con illuminazione a LED ad alta luminosità.

Le funzioni del dispositivo possono essere gestite tramite un software di comando integrato.

Le registrazioni e le misurazioni possono essere salvate su una scheda SD e trasferite tramite interfaccia USB.

#### Rappresentazione del dispositivo

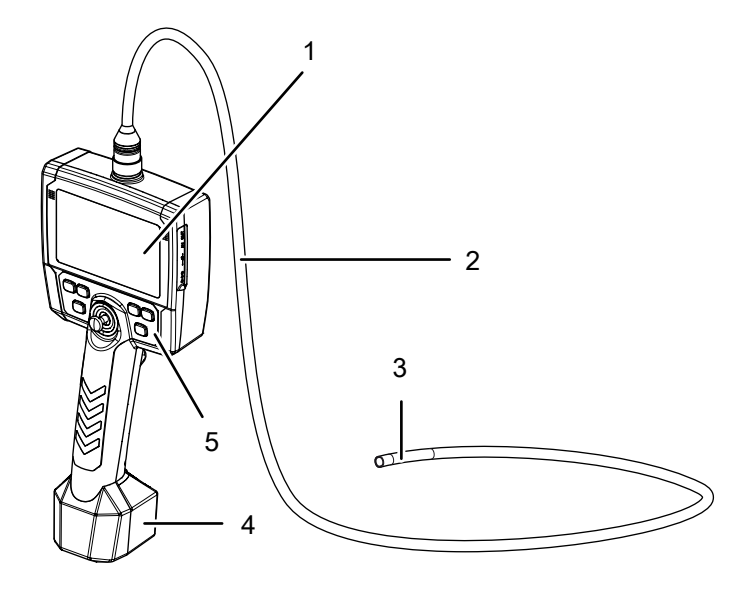

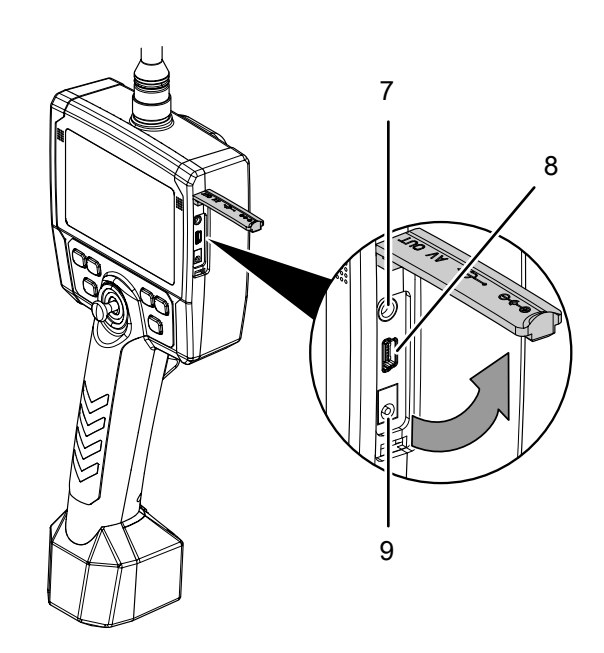

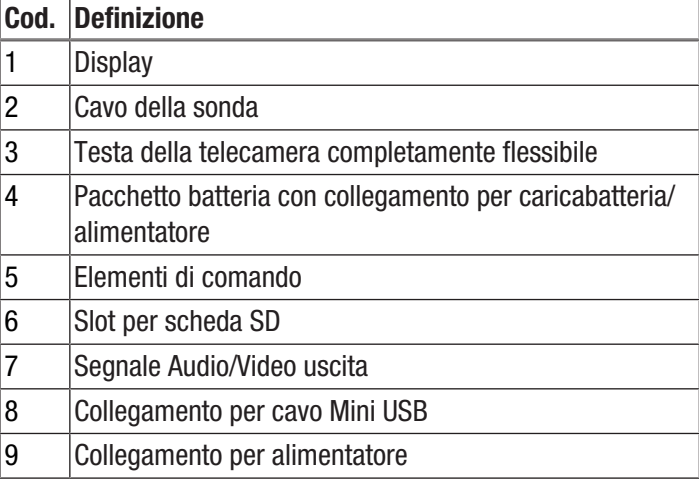

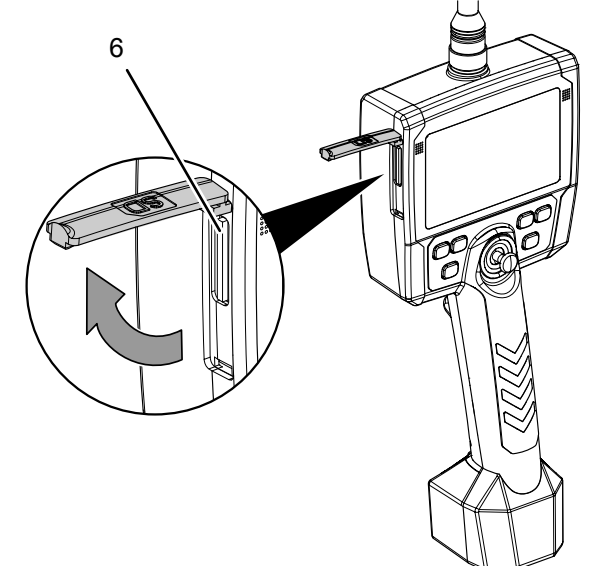

#### Elementi di comando

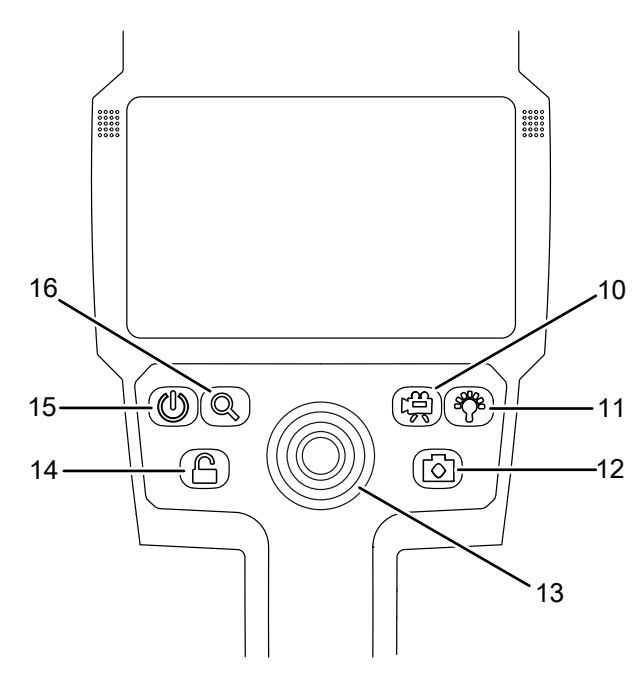

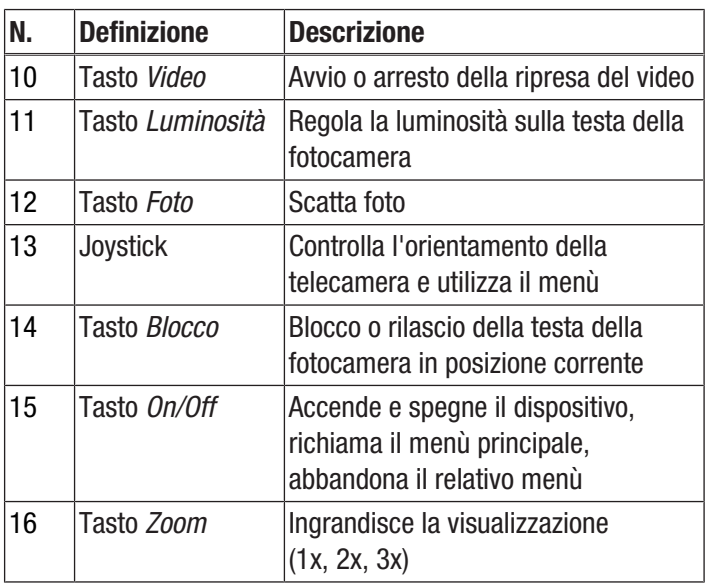

# **Display**

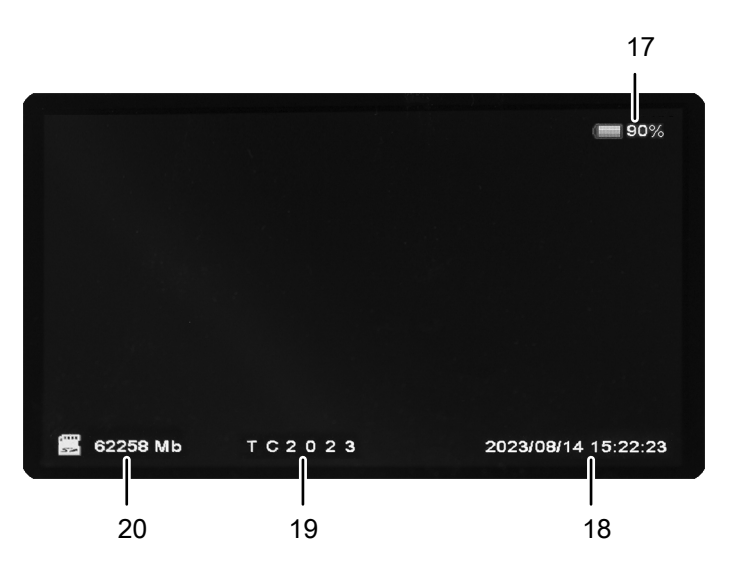

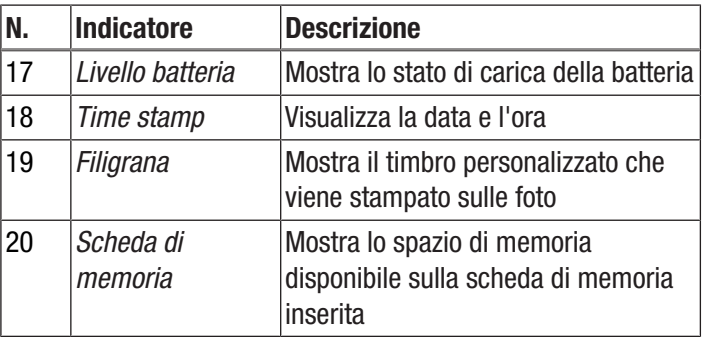

# **DIROTEC**

# Dati tecnici

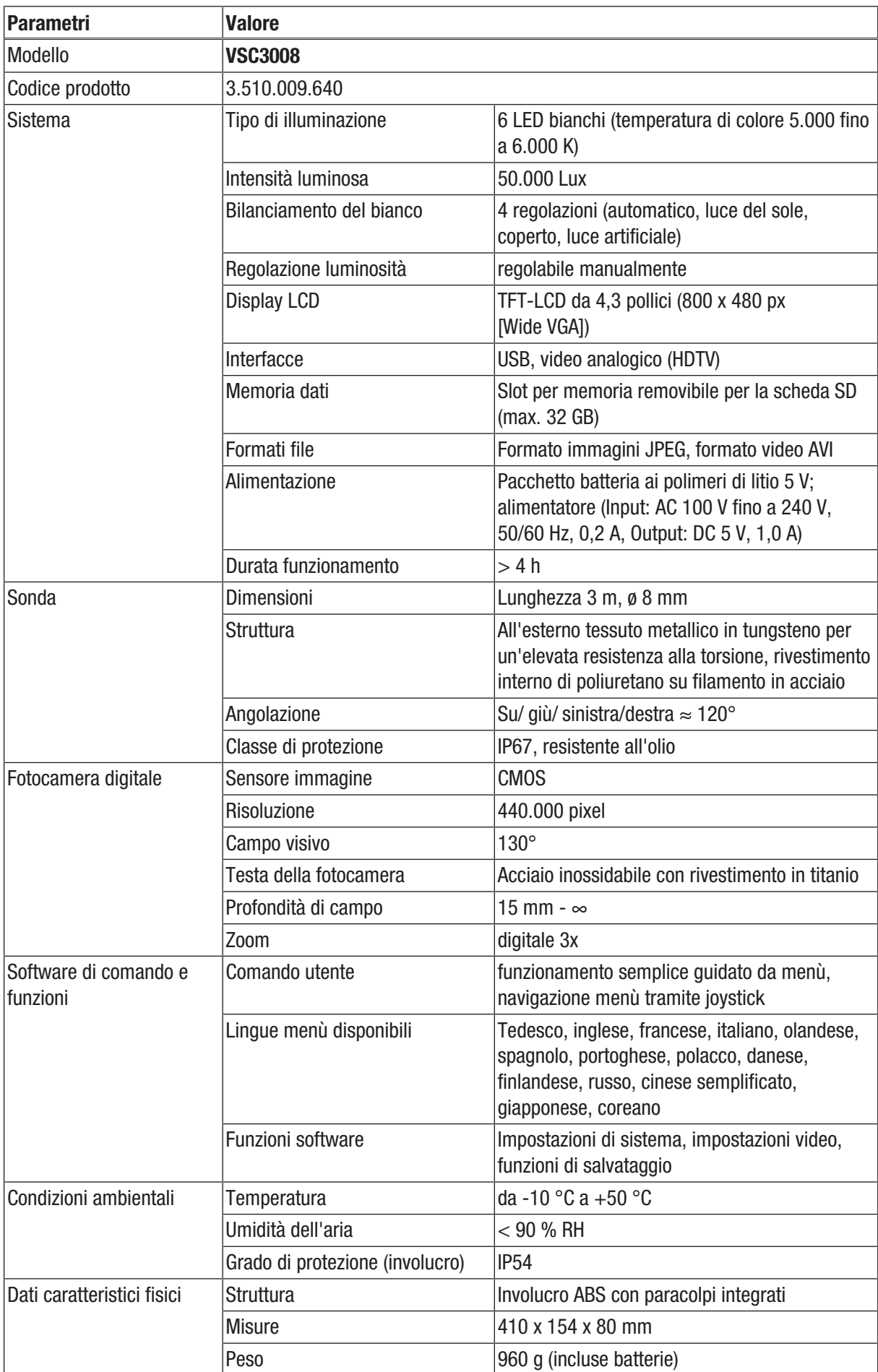

#### Dotazione

- 1 x videoscopio VSC3008
- 1 x pacchetto batteria 5 V DC
- 1 x valigetta da trasporto
- 1 x alimentatore/carica batteria
- 1 x cavo AV
- 1 x istruzioni in breve
- 1 x scheda SD
- <span id="page-6-0"></span>• 1 x panno per la pulizia del display LCD

# Trasporto e stoccaggio

#### Avviso

Se il dispositivo viene immagazzinato o trasportato in modo non conforme, il dispositivo può essere danneggiato.

Fare attenzione alle informazioni relative al trasporto e allo stoccaggio del dispositivo.

# **Trasporto**

Per trasportare il dispositivo, utilizzare la valigetta da trasporto inclusa nella dotazione, per proteggere il dispositivo da influenze esterne.

Le batterie Li-Ion soddisfano i requisiti delle norme sul trasporto di merci pericolose.

Osservare seguenti indicazioni per il trasporto o la spedizione delle batterie Li-Ion:

- Le batterie possono essere trasportate in strada dall'utente, senza ulteriori obblighi.
- Quando la spedizione avviene tramite terzi (per es. trasporto aereo o spedizioniere) è necessario osservare i requisiti particolari per l'imballaggio e il contrassegno. Durante la preparazione del pezzo da spedire, è necessario chiedere il consiglio di un esperto di sostanze pericolose.
	- Inviare le batterie solo se l'involucro è intatto.
	- Coprire con dell'adesivo i contatti aperti e imballare la batteria in modo che non si muova nell'imballaggio.
	- Osservare anche le eventuali disposizioni nazionali.

# **Stoccaggio**

In caso di non utilizzo del dispositivo, osservare le seguenti condizioni di stoccaggio:

- Asciutto e protetto contro gelo e calore
- In un posto protetto dalla polvere e dall'irraggiamento diretto del sole
- Per immagazzinare il dispositivo, utilizzare la valigetta da trasporto inclusa nella dotazione, per proteggere il dispositivo da influenze esterne.
- La temperatura di stoccaggio corrisponde ai Dati tecnici
- Per periodi prolungati, rimuovere la batteria/le batterie dal dispositivo

# <span id="page-6-1"></span>Messa in funzione

# Caricamento della batteria

Prima dell'utilizzo iniziale, è eventualmente necessario caricare la batteria.

- Per essere ricaricata la batteria si può trovare nel dispositivo o anche all'esterno del dispositivo.
- Se la batteria si trova nel dispositivo, il dispositivo deve essere spento per essere ricaricato.
- 1. Inserire l'alimentatore nel collegamento presente sulla batteria (22).
- 2. Inserire l'alimentatore nella presa di corrente.
	- $\Rightarrow$  La batteria si carica.
	- $\Rightarrow$  La tensione della batteria agli ioni di litio è di 3,7 – 4,2 Volt. Viene caricata con un caricatore da 5V.

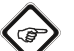

# Informazioni

Durante la ricarica della batteria, è possibile che l'alimentatore si riscaldi, in particolare se il videoscopio viene ancora usato con l'alimentatore collegato. Questo è normale e non ne pregiudica la sua funzione.

#### Inserimento della batteria

Prima dell'utilizzo iniziale, è eventualmente necessario inserire la batteria. La batteria può essere inserita e in caso di necessità rimossa nel modo che segue:

#### Avviso

Assicurarsi che la superficie del dispositivo sia asciutta e che il dispositivo sia spento.

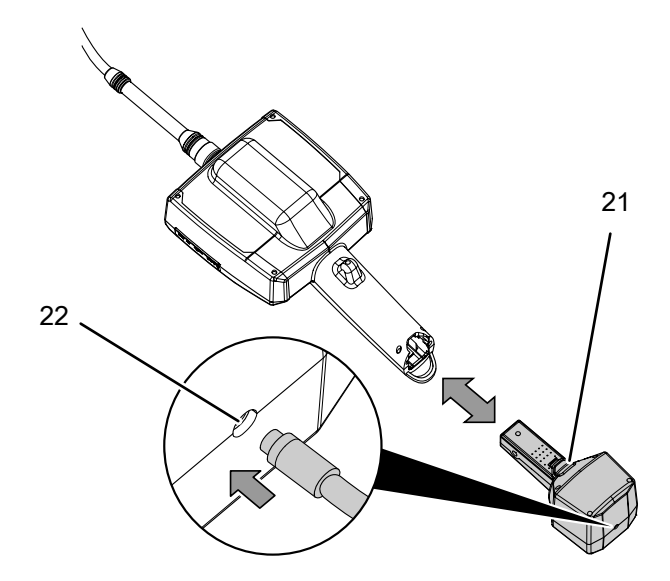

- 1. Inserire la batteria nel dispositivo nella direzione scorrevole, finché non scatta in posizione.  $\Rightarrow$  La batteria è inserita.
- 2. Per rimuovere la batteria, premere il pulsante (21) sul retro della batteria.

3. Tenere il pulsante premuto ed estrarre la batteria dal dispositivo.

#### Avviso

In alternativa, il dispositivo può essere messo in funzione collegato all'alimentatore. Per fare ciò, collegare l'alimentatore fornito all'allaccio (22).

#### Inserimento della scheda SD

- 1. Aprire la linguetta di gomma posta sul lato sinistro del dispositivo.
- 2. Inserire la scheda SD nel relativo slot (6).
	- $\Rightarrow$  Il lato stampato della scheda SD deve essere rivolto verso l'alto ovvero l'angolo arrotondato deve essere rivolto verso il basso a destra.
- 3. Premere la scheda SD leggermente verso il basso, finché non scatta in posizione.

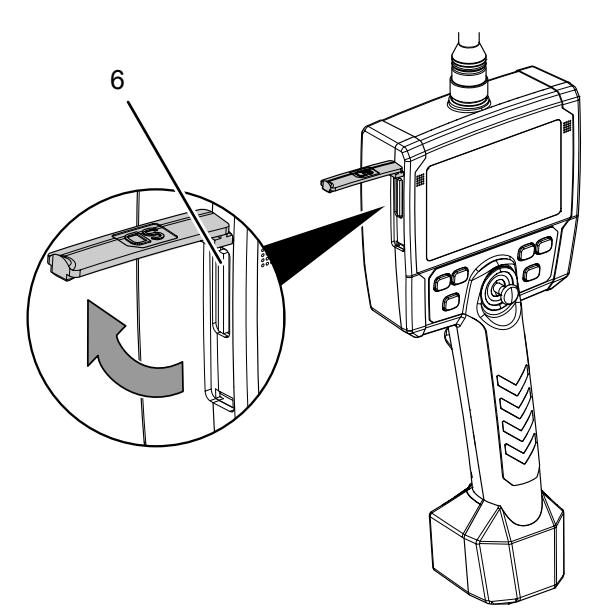

4. Chiudere la linguetta di gomma.

# <span id="page-7-0"></span>Utilizzo

#### Accensione del dispositivo

- 1. Premere il tasto *On/Off* (15) per circa 5 secondi.
	- $\Rightarrow$  Nel frattempo si avverte un segnale acustico per tre volte. Il display si accende e il dispositivo è pronto all'uso.

#### Allineamento / movimento / fissaggio della telecamera

#### Avviso

Evitare di tirare il cavo della sonda quando il fissaggio è attivato. La testa della telecamera e il cavo potrebbero danneggiarsi.

Tramite il fissaggio (simbolo Lucchetto), la testa della telecamera viene tenuta ferma nella sua posizione e così può diventare inavvertitamente un uncino.

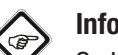

#### Informazioni

Se la posizione della testa della telecamera viene tenuta per almeno tre secondi tramite cursore, il blocco viene automaticamente attivato!

- 1. Muovere la telecamera (3) con il joystick (13) nella direzione desiderata.
- 2. Tenere il joystick in posizione e premere il tasto *Blocco* (14).
	- $\Rightarrow$  La testa della telecamera è fissata nella sua posizione.
	- $\Rightarrow$  Sul display appare il simbolo di un lucchetto.
	- $\Rightarrow$  II joystick (13) è bloccato.
- 3. Premere nuovamente il tasto *Blocco* (14) per rimuovere il fissaggio della testa della telecamera.
	- $\Rightarrow$  La testa della telecamera ritorna in una posizione neutrale.
	- $\Rightarrow$  Il simbolo Lucchetto sul display si spegne.

#### Avviso

Rilasciare ogni volta il meccanismo di blocco prima di estrarre la stringa della sonda dalla cavità ispezionata per evitare che la testa della telecamera si impigli e danneggi i cavi Bowden nella stringa della sonda!

#### Registrazione dell'immagine

- 1. Premere il tasto *Foto* (12).
	- $\Rightarrow$  L'immagine viene ripresa e salvata.

#### Ripresa del video

- 1. Premere il tasto *Video* (10).
	- $\Rightarrow$  Il videoscopio passa alla modalità ripresa.
	- $\Rightarrow$  La ripresa si avvia.
	- $\Rightarrow$  Sul display appare il simbolo della registrazione (23).
	- $\Rightarrow$  Vengono mostrati filigrana e time stamp impostati.

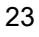

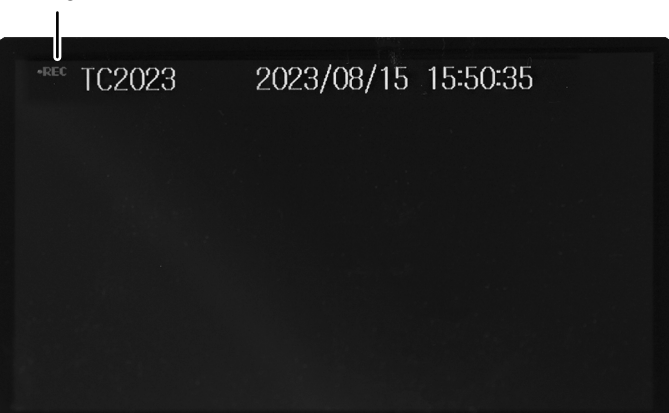

2. Premere nuovamente il tasto *Video* (10).  $\Rightarrow$  La ripresa viene terminata.

#### Visualizzazione ed elaborazione delle riprese

- 1. Premere per circa 5 secondi sul joystick (13).
	- $\Rightarrow$  II browser per le riprese si apre.

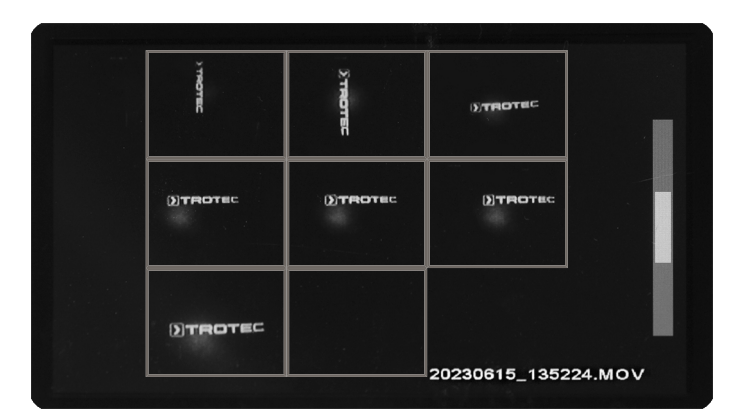

2. Muovere il joystick su/giù o a destra/sinistra per navigare tra i file.

3. Premere leggermente il joystick per aprire il file desiderato.  $\Rightarrow$  Il file viene visualizzato.

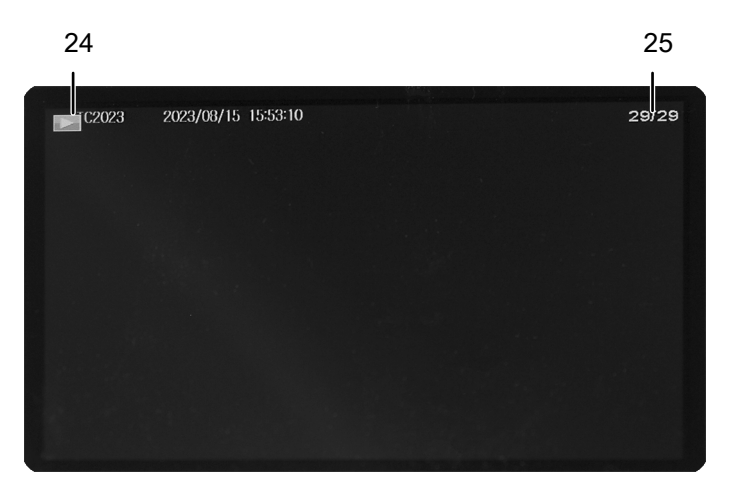

- $\Rightarrow$  Il simbolo in alto a sinistra (24) indica se si tratta di un file immagine o video.
- $\Rightarrow$  In alto a destra viene mostrato il numero di sequenza (25) del file.
- 4. Spostare il joystick a destra/sinistra per passare da un file immagine/video all'altro.
- 5. Premere di nuovo leggermente il joystick per riprodurre un file video.
	- $\Rightarrow$  Si avvia la riproduzione.

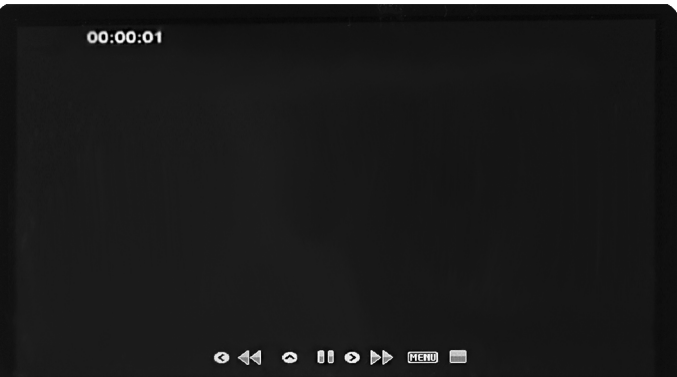

- 6. Utilizzare il joystick per gestire la riproduzione del video.
	- $\Rightarrow$  È possibile regolare la velocità di riproduzione del video spostando il joystick a destra/sinistra.
	- $\Rightarrow$  Premere leggermente il joystick per mettere in pausa o riprendere la riproduzione.
- 7. Premere brevemente il tasto *On/Off* (15), per terminare la riproduzione.
- 8. Per ingrandire una sezione di un file immagine, premere il pulsante *Zoom* (16).
	- $\Rightarrow$  In questa modalità è possibile ottenere un ingrandimento fino a tre volte.
- 9. Spostare la sezione ingrandita spostando il joystick verso l'alto/il basso o verso destra/sinistra nella posizione desiderata sull'immagine.
- 10. Premere il joystick per ritagliare l'immagine ingrandita nell'area selezionata.

# TROTEC

- 11. Per abbandonare la modalità Zoom, premere brevemente il tasto *On/Off* (15).
- 12. Per cancellare un file, premere il joystick per circa 3 secondi mentre il file è aperto.
	- $\Rightarrow$  Si apre una richiesta di conferma con le opzioni "OK" e "Annulla" per cancellare il file selezionato.
- 13. Utilizzare il joystick per spostarsi sull'opzione desiderata e confermare premendo il joystick.
- 14. Per tornare alla modalità dell'immagine Live, premere brevemente due volte il pulsante *On/Off*.

#### Spegnimento del dispositivo

1. Premere il tasto *On/Off* (15) per circa 2 secondi.  $\Rightarrow$  II dispositivo si spegne.

# <span id="page-9-0"></span>**Software**

Il dispositivo dispone di possibilità di impostazione che sono accessibili tramite un software di comando.

- 1. Premere brevemente il tasto *On/Off* (15).
	- $\Rightarrow$  Viene visualizzato il menù.

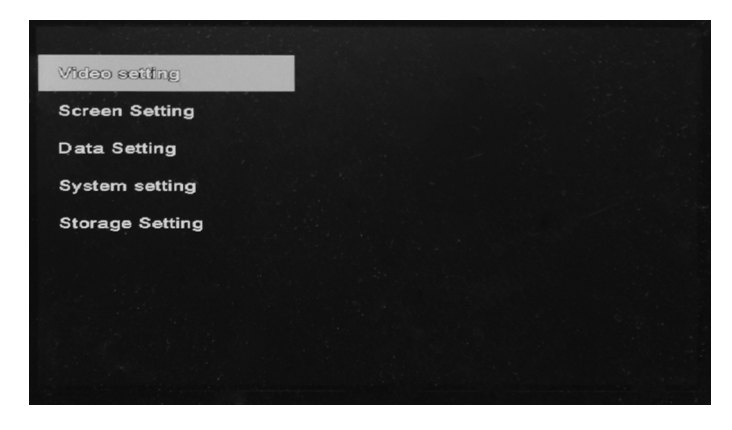

- 2. Muovere il joystick (13) su/giù per navigare tra i sottomenù.
- 3. Per selezionare un sottomenù, premere il joystick.
- 4. Per uscire da un sottomenù, premere il tasto *On/Off* o spostare brevemente il joystick verso sinistra.

#### Sottomenù Impostazioni video

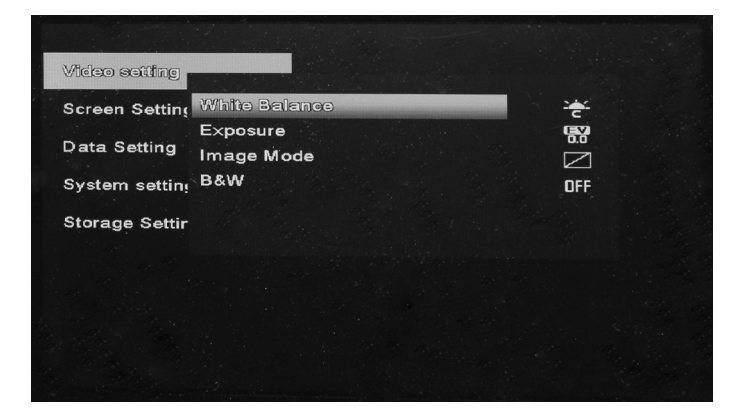

Il sottomenù offre le seguenti opzioni:

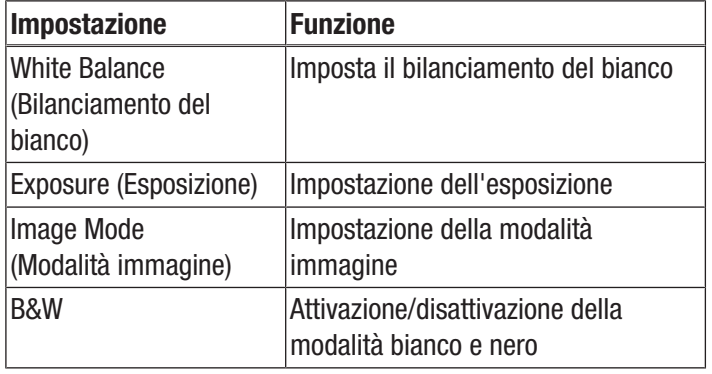

*Impostazione del bilanciamento del bianco*

- 1. Selezionare con il joystick (13) l'opzione *White Balance (Bilanciamento del bianco)*.
- 2. Premere sul joystick per aprire il menù per il bilanciamento del bianco.
- 3. Selezionare con il joystick l'impostazione desiderata.
- 4. Premere sul joystick per confermare la selezione.

*Impostazione dell'esposizione*

- 1. Selezionare con il joystick (13) l'opzione *Exposure (Esposizione)*.
- 2. Premere sul joystick per aprire il menù per l'esposizione.
- 3. Selezionare con il joystick l'impostazione desiderata.
- 4. Premere sul joystick per confermare la selezione.

#### *Impostazione della modalità immagine*

- 1. Selezionare con il joystick (13) l'opzione *Image Mode (Modalità immagine)*.
- 2. Premere sul joystick per aprire il menù per la modalità immagine.
- 3. Selezionare con il joystick l'impostazione desiderata.
- 4. Premere sul joystick per confermare la selezione.

*Impostazione della modalità bianco e nero*

- 1. Selezionare con il joystick (13) l'opzione *B&W*.
- 2. Premere sul joystick per aprire il menù per la modalità Bianco e nero.
- 3. Selezionare con il joystick l'impostazione desiderata.
- 4. Premere sul joystick per confermare la selezione.

# Sottomenù Impostazioni schermo

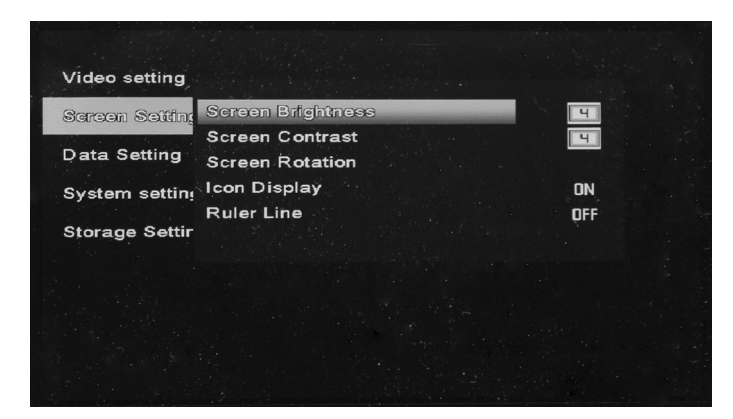

Il sottomenù offre le seguenti opzioni:

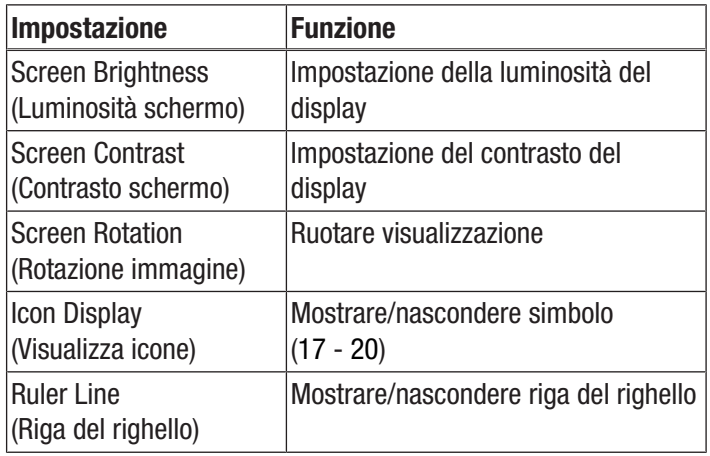

*Impostazione della luminosità del display*

- 1. Selezionare con il joystick (13) l'opzione *Screen Brightness (Luminosità schermo)*.
- 2. Premere sul joystick per aprire il menù per la luminosità.
- 3. Selezionare con il joystick il valore desiderato.
- 4. Premere sul joystick per confermare la selezione.

#### *Impostazione del contrasto del display*

- 1. Selezionare con il joystick (13) l'opzione *Screen Contrast (Contrasto schermo)*.
- 2. Premere sul joystick per aprire il menù per la il contrasto.
- 3. Selezionare con il joystick il valore desiderato.
- 4. Premere sul joystick per confermare la selezione.

#### *Ruotare visualizzazione*

- 1. Selezionare con il joystick (13) l'opzione *Screen Rotation (Rotazione schermo)*.
- 2. Premere sul joystick per aprire il menù per la rotazione dello schermo.
- 3. Selezionare con il joystick l'opzione desiderata.
- 4. Premere sul joystick per confermare la selezione.

# *Mostrare/nascondere icone*

- 1. Selezionare con il joystick (13) l'opzione *Icon Display (Visualizza icone)*.
- 2. Premere sul joystick per aprire il menù per la visualizzazione delle icone.
- 3. Selezionare con il joystick l'opzione desiderata.

4. Premere sul joystick per confermare la selezione.  $\Rightarrow$  Le icone (17 - 20) vengono mostrate o nascoste.

# *Mostrare/nascondere riga del righello*

- 1. Selezionare con il joystick (13) l'opzione *Ruler Line (Riga del righello)*.
- 2. Premere sul joystick per aprire il menù per la visualizzazione della riga del righello.
- 3. Selezionare con il joystick l'opzione desiderata.
- 4. Premere sul joystick per confermare la selezione.
	- $\Rightarrow$  La riga del righello viene mostrata o nascosta.

# Sottomenù data/ora

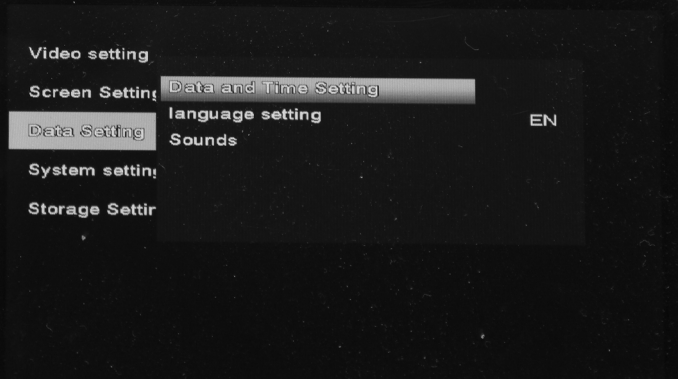

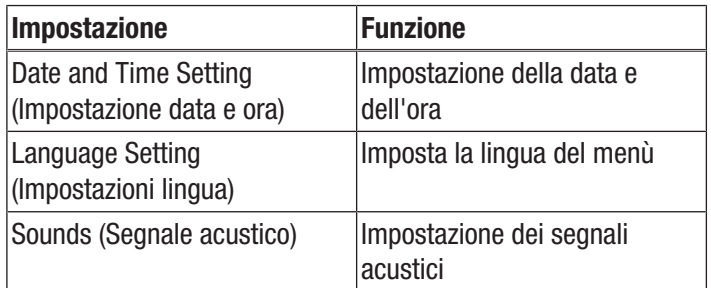

*Impostazione della data e dell'ora*

- 1. Selezionare con il joystick (13) l'opzione *Date Setting (Data e ora)*.
- 2. Premere sul joystick per aprire il menù per la data e l'ora.
- 3. Muovere il joystick verso sinistra o destra, per selezionare l'anno, la data o l'ora
	- $\Rightarrow$  La selezione attuale è selezionato con un rettangolo chiaro.
- 4. Muovere il joystick verso l'alto o verso il basso per impostare il valore nella selezione attuale.
- 5. Ripetere i passaggi 3 e 4, finché la data e l'ora non corrispondono all'impostazione desiderata.
- 6. Premere sul joystick per confermare le impostazioni.

#### *Imposta la lingua del menù*

- 1. Selezionare con il joystick (13) l'opzione *Language Setting (Impostazioni lingua)*.
- 2. Premere sul joystick per aprire il menù per l'impostazione della lingua.
- 3. Selezionare con il joystick la lingua desiderata.
- 4. Premere sul joystick per confermare la selezione.

#### *Impostazione dei segnali acustici*

- 1. Selezionare con il joystick (13) l'opzione *Sounds (Segnale acustico)*.
- 2. Premere sul joystick per aprire il menù per i segnali acustici.
- 3. Selezionare con il joystick l'impostazione desiderata e muovere il joystick a destra o a sinistra per adattare l'impostazione.
	- ð *Shutter* (Diaframma) attiva o disattiva il segnale acustico quando si scatta una foto.
	- ð *Start-up sound* (Melodia all'avvio) attiva o disattiva la melodia all'avvio del sistema.
	- ð *Beep* (Segnale acustico) attiva o disattiva il tono di segnale quando si preme un pulsante.
	- ð Con *Volume* viene impostato il volume dei segnali acustici.
- 4. Premere sul joystick per confermare la selezione.

#### Sottomenù impostazioni sistema

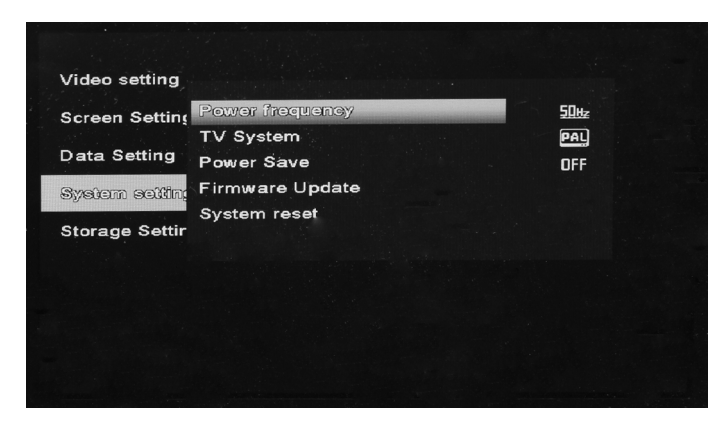

Il sottomenù offre le seguenti opzioni:

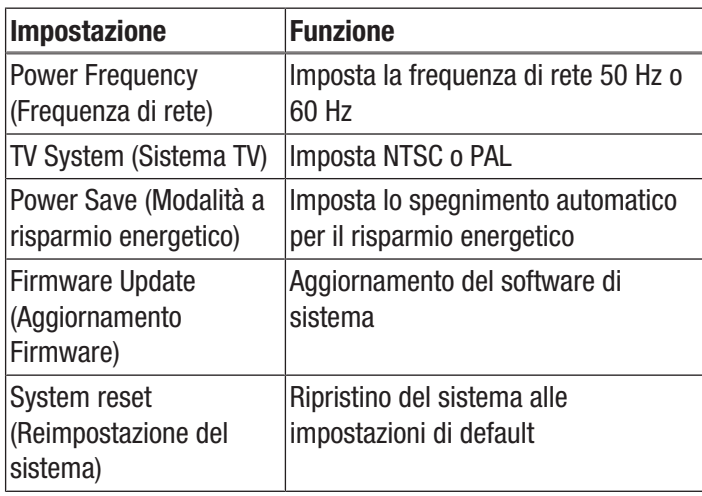

*Impostazione della frequenza di rete*

- 1. Selezionare con il joystick (13) l'opzione *Power Frequency (Frequenza di rete)*.
- 2. Premere sul joystick per aprire il menù per la frequenza di rete.
- 3. Selezionare con il joystick l'impostazione desiderata.
- 4. Premere sul joystick per confermare la selezione.

#### *Impostazione del sistema TV*

Questa impostazione deve essere eseguita prima di trasferire l'immagine dal dispositivo a un monitor. Considerare che il monitor deve supportare il formato PAL o NTSC.

- 1. Selezionare con il joystick (13) l'opzione *TV System (Sistema TV)*.
- 2. Premere sul joystick per aprire il menù per il sistema video.
- 3. Selezionare con il joystick l'impostazione compatibile con il proprio monitor.
- 4. Premere sul joystick per confermare la selezione.
- 5. Eseguire eventualmente le impostazioni necessarie sul monitor.
- 6. Collegare il dispositivo al monitor tramite il cavo AV fornito e l'uscita AV (7).

#### *Impostazione della modalità a risparmio energetico*

In questa modalità, il dispositivo si spegne automaticamente senza input dopo il periodo di tempo preimpostato.

- 1. Selezionare con il joystick (13) l'opzione *Power Save (Modalità a risparmio energetico)*.
- 2. Premere sul joystick per aprire il menù per la modalità a risparmio energetico.
- 3. Utilizzare il joystick per selezionare l'impostazione desiderata e premere il joystick per attivarla:
	- ð Selezionare il tasto *OFF* per spegnere la modalità a risparmio energetico.
	- $\Rightarrow$  Selezionare *5 min* per impostare lo spegnimento automatico del dispositivo dopo 5 minuti.
	- $\Rightarrow$  Selezionare *10 min* per impostare lo spegnimento automatico del dispositivo dopo 10 minuti.
	- $\Rightarrow$  Selezionare 15 min per impostare lo spegnimento automatico del dispositivo dopo 15 minuti.

#### *Aggiorna firmware*

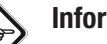

Informazioni

Il firmware deve essere aggiornato solamente in accordo con il rivenditore o il produttore. L'aggiornamento del firmware deve essere stato precedentemente caricato sulla scheda SD. L'aggiornamento del firmware non deve trovarsi in una sottocartella.

- 1. Selezionare con il joystick (13) l'opzione *Firmware Update (Aggiornamento Firmware)*.
- 2. Premere sul joystick per aprire il menù per l'aggiornamento del firmware.
	- $\Rightarrow$  Compare la domanda di sicurezza.
- 3. Selezionare con il joystick l'impostazione desiderata.  $\Rightarrow$  Selezionare "sì" per eseguire l'aggiornamento.
	- $\Rightarrow$  Selezionare "no" per interrompere il processo.
- 4. Premere sul joystick per confermare la selezione.

#### *Reset delle impostazioni di sistema*

#### Avviso

Quando il sistema viene ripristinato alle impostazioni di fabbrica, tutte le impostazioni di sistema effettuate vengono cancellate.

- 1. Selezionare con il joystick (13) l'opzione *System reset (Reimpostazione del sistema)*.
- 2. Premere sul joystick per aprire il menù per il ripristino delle impostazioni di sistema.
	- $\Rightarrow$  Compare la domanda di sicurezza.
- 3. Selezionare con il joystick l'impostazione desiderata.
	- $\Rightarrow$  Selezionare "OK" per esequire il ripristino del sistema alle impostazioni di fabbrica.
	- $\Rightarrow$  Selezionare "Annulla" per annullare il processo.
- 4. Premere sul joystick per confermare la selezione.

#### Sottomenù Impostazioni di memorizzazione

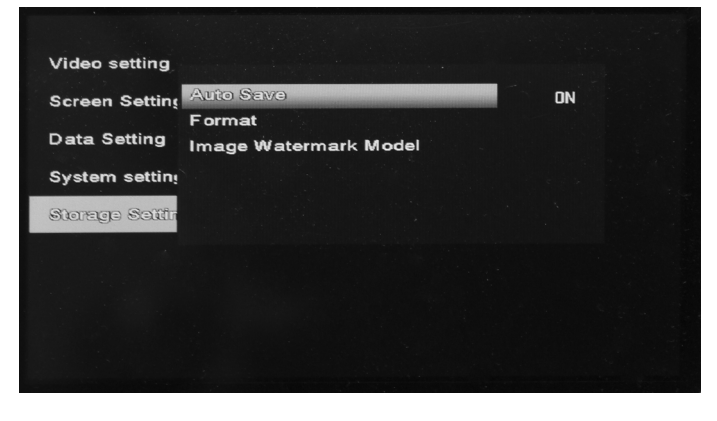

Il sottomenù offre le seguenti opzioni:

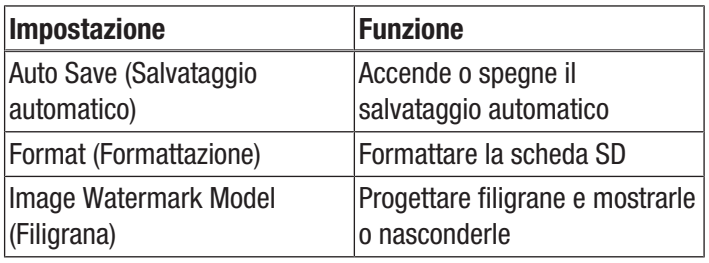

*Impostazione del salvataggio automatico*

- 1. Selezionare con il joystick (13) l'opzione *Auto Save (Salvataggio automatico)*.
- 2. Premere sul joystick per aprire il menù per il salvataggio automatico.
- 3. Selezionare con il joystick l'impostazione desiderata.
- 4. Premere sul joystick per confermare la selezione.

#### *Formattare la scheda SD*

#### Avviso

Se si formatta la scheda SD, tutti i dati relativi alle immagini (immagini e video) vengono cancellati!

- 1. Selezionare con il joystick (13) l'opzione *Format (Formattazione)*.
- 2. Premere sul joystick per aprire il menù per la formattazione.
	- $\Rightarrow$  Compare la domanda di sicurezza.
- 3. Selezionare con il joystick l'impostazione desiderata.  $\Rightarrow$  Selezionare "OK" per eseguire la formattazione.
	- $\Rightarrow$  Selezionare "Annulla" per annullare il processo.
- 4. Premere sul joystick per confermare la selezione.

#### *Impostazione della filigrana*

- 1. Selezionare con il joystick (13) l'opzione *Image Watermark Model (Filigrana)*.
- 2. Premere sul joystick (19) per aprire le impostazioni per la filiorana.
	- $\Rightarrow$  Si apre il campo di inserimento.

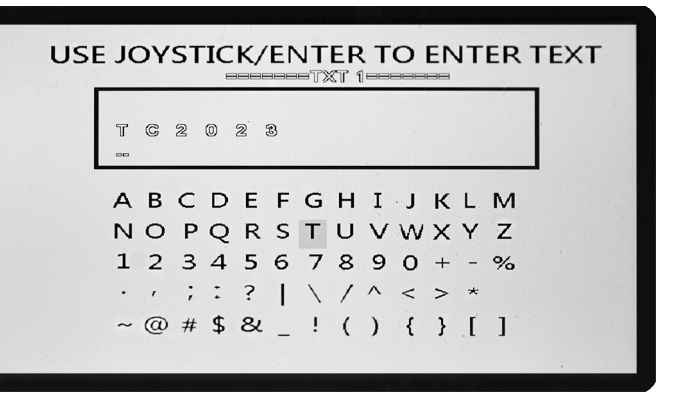

- 3. Utilizzare il joystick per selezionare le icone desiderate per la filigrana.
	- $\Rightarrow$  Premere il joystick per salvare un'icona e passare alla posizione successiva.
	- $\Rightarrow$  Inserire un'icona ogni 10 cifre.
	- $\Rightarrow$  Utilizzare gli spazi se si desidera che la filigrana contenga meno di 10 caratteri.
- 4. Premere infine il tasto *On/Off* (15), per chiudere il campo di inserimento e salvare la filigrana.
- 5. Premere il tasto *On/Off* (15), prima di aver inserito tutte le 10 cifre, per chiudere il campo di inserimento senza salvare le modifiche.

# <span id="page-13-0"></span>Errori e anomalie

Il funzionamento perfetto del dispositivo è stato controllato più volte durante la sua produzione. Nel caso in cui dovessero, ciononostante, insorgere dei disturbi nel funzionamento, controllare il dispositivo secondo la seguente lista.

#### Il dispositivo non può essere acceso o si blocca:

- Controllare che la batteria sia inserita.
- Caricare la batteria.
- Rimuovere la batteria e collegare al dispositivo l'alimentatore fornito in dotazione. Se il dispositivo funziona correttamente, la batteria è difettosa.

#### Non è possibile salvare l'immagine o il video:

- Controllare se la scheda di memoria è inserita.
- Se necessario, liberare spazio in memoria trasferendo le immagini e i video su un computer.

#### L'immagine visualizzata è indistinta/sfocata:

Controllare che la lente della telecamera non sia danneggiata e che non sia penetrato alcun liquido.

#### Le visualizzazioni restano scure o non viene visualizzata alcuna immagine:

• Accendendo i LED, controllare che la testa della telecamera riceva corrente. In caso affermativo, e se lo schermo continua a essere scuro, probabilmente il chip CCD è danneggiato.

#### Il dispositivo ancora non funziona perfettamente dopo questi controlli:

<span id="page-13-1"></span>• Contattare il servizio clienti Trotec.

# Manutenzione e riparazione

#### Caricamento della batteria

La batteria deve essere caricata quando l'indicatore del livello di carica (17) è basso e possibilmente prima del primo utilizzo. Seguire le istruzioni presenti nel capitolo Messa in funzione.

#### Pulizia

Pulire il dispositivo con un panno umido, morbido e senza pelucchi. Fare attenzione che non penetri umidità all'interno dell'alloggiamento. Non utilizzare spray, solventi, detergenti a base di alcool o abrasivi, ma solo acqua pulita per inumidire il panno.

#### Riparazione

Non apportare modifiche al dispositivo e non montare pezzi di ricambio. Per la riparazione o per il controllo del dispositivo rivolgersi al produttore.

# <span id="page-13-2"></span>**Smaltimento**

Smaltire il materiale da imballaggio sempre in modo compatibile con l'ambiente e in conformità con le disposizioni locali vigenti in materia di smaltimento.

Il simbolo del cestino barrato su un vecchio dispositivo elettrico o elettronico proviene dalla direttiva 2012/19/UE. Quest'ultima dice che questo dispositivo non deve essere smaltito nei rifiuti domestici alla fine della sua durata. Nelle vicinanze di ognuno sono a disposizione i punti di raccolta per i vecchi dispositivi elettrici ed elettronici. Gli indirizzi possono essere reperiti dalla propria amministrazione comunale o municipale. Per molti paesi dell'UE è possibile informarsi su ulteriori possibilità di restituzione anche sul sito web [https://hub.trotec.com/?id=45090.](https://hub.trotec.com/?id=45090) Altrimenti, rivolgersi a un rappresentate di dispositivi usati riconosciuto, approvato per il proprio paese.

Grazie alla raccolta differenziata dei vecchi dispositivi elettrici ed elettronici si intende rendere possibile il riutilizzo, l'utilizzazione del materiale o altre forme di utilizzazione dei vecchi dispositivi, oltre a prevenire l'impatto negativo sull'ambiente e sulla salute umana, attraverso lo smaltimento delle sostanze pericolose eventualmente contenute nei dispositivi.

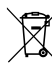

Li-Ion Le batterie e gli accumulatori non devono essere gettati tra i rifiuti domestici, ma nell'Unione europea devono essere smaltiti a regola d'arte – come da direttiva 2006/66/CE DEL PARLAMENTO EUROPEO E DEL CONSIGLIO del 6 settembre 2006 sulle batterie e gli accumulatori. Si prega di smaltire le batterie e gli accumulatori in conformità con le disposizioni di legge in vigore.

# Trotec GmbH

Grebbener Str. 7 D-52525 Heinsberg  $1+492452962-400$  $+49$  2452 962-200

info@trotec.com www.trotec.com